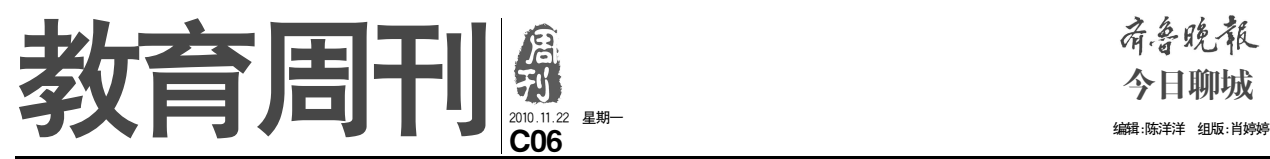

今日聊城

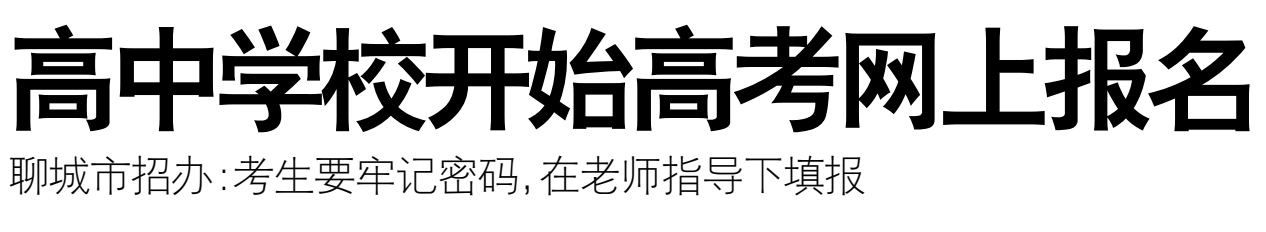

本报聊城 11 月 22 日讯 (记者 陈洋洋) 记者从聊<br>城市教育局获悉, 11月20 城市教育局获悉, 11 月 20 日起,聊城市高考开始网上 报名,报名截止时间为 11 月 30 日。目前,高中学校 7, 50 日。日前,同十子仅<br>已经开始陆续组织报名。<br>记者走访了解, 20 日 记者走访了解, 20 日 起,已经有不少学校开始组

织网上报名。"学校还没统<br>一组织填报,让学生先和家<br>长商量。"水城中学高三班<br>主任王老师说,该校网上报 名实行统一组织填报和个人 填报相结合的方式,先由学 真诚情结合的分式, 元品子<br>生和家长商量报考方向, 有 条件的可在家自由填报,其 他的学校组织统一填报。聊

城二中高三班主任张老师介 绍说,网上报名期间,学校 的微机室和老师办公室电脑 将全部开放,为学生报名提 供方便。 聊城市招考办相关负责 人表示, 2011 年普通高校 招生全部实行网上报名,考 生须在网上登记、填写个人

基本信息。考生可以选择任 意地点上网填报,在规定时 间内可以进行修改,在服务 器运行期间可以查询。他 介绍,网上报名分为网上 填报基本信息和现场采集 指纹、照相、确认信息两 个阶段。其中,网上填报 基本信息时间为 1 1 月 2 0

日至 30 日,每天 9:00-21:<br>00 , 现场采集指纹 、照 相、确认信息时间为 12 月 13 日 、14 日 、15 日三<br>天,逾期不再办理。"考 生要牢记密码,填写各项<br>内容都要谨慎。"他提醒 说,根据往年经验 第十六五十五五十二<br>考生在网上填报时容易出

现忘记密码,填写错误等 问题,导致报名出现诸多 问题。为节约网上信息填 写时间,保证信息正确, 他建议考生最好在老师或 家长指导下填报志愿,并 先下载《网上报名个人基 本信息项目表》打印,填写 纸质表格进行演习。

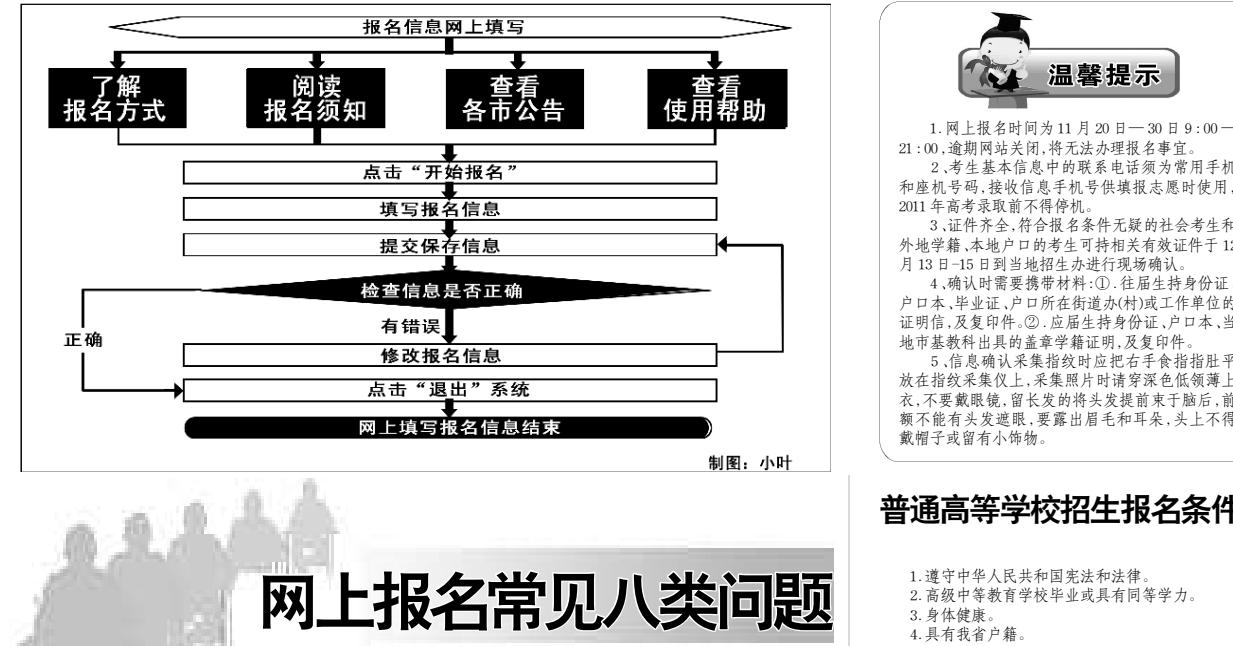

择户口所在市,才能关联 出相应的县区;只有先选 择了县区,才能关联出相<br>应的毕业学校。 应的毕业学校。 ,……<br>解决办法: 按户口所 在市、报名县区、毕业学

校的先后顺序进行选择。 ◎身份证号已被报过名◎

问题:在报名信息填 写或修改完成后,提交以

后提示此身份证号已被报

问题:填写完个人报 名信息之后点击提交后, 知道总之有意而是关有,<br>系统提示"报考信息保存

过名。 。<br>解决办法:如果确认 是自己的身份证号被报过 名,可以持有效证件到自 己所在县的招生委员会办

公室进行修改或填写。 ◎报名失败◎

问题:进行系统登录

◎三项目填写不一致◎ 问题:报名信息填写 或修改时,报名县区、毕<br>业学校中没有选项可供选 择或者与选择的户口所在 市三者不一致。

,<br>解决办法: 可以参考 下面的开启浏览器对 javascript 脚本的支持,按 ◎姓名无法输入或显示◎ 持有效证件去自己所在县 的招生委员会办公室找回 密码,改密码与填报志愿<br>无关,届时将重新发放新

## 问题:考生姓名或家 密码。

庭 地 址 中 含 有 部 分 生 僻 字,无法用输入法输入。 保存以后却成了"?? 或"

◎部分按钮不起作用◎ 问题:进入系统时, 某些按钮不起作用。 出现缘由: 可能是浏 览器禁用了对 javascript 脚

本的支持。

步骤进行设置。

解决办法:可以参考 下面的《生僻字举例》, 找到需要的字,将其复制 粘贴。

如果不显示,网上报 名的时候不用处理,在报 名确认点确认个人报考信 自的时候请求修改。

Ø

◎忘记密码◎

时,忘记密码。 ………………<br>解决办法:考生可以

.<br>.<br>出现缘由一: 由于网 络不流畅、系统报名人数 过多、等原因,造成报名 失败。 解决办法:换一台电

失败

脑或浏览器,强烈建议使<br>用 IE6 或 IE7 浏览器。 33 132 M M Sum。<br>- 出现缘由二:部分信

息没有按照要求填写,可 能时间、证件号码、联系 电话、通讯地址、电子邮 件等不正确。 解决办法:认真按报 名要求正确填写各项内

出现缘由:只有先选 容。

出现缘由三:报名时 间过长,打开报名网站后 却长时间没有进行相应操 作。 解决办法:请在 30 分

> 钟时间内完成网上报名各 项信息填写,并及时提交保 存个人报考信息。

## ◎无法修改信息◎

问题:当要修改自己的 信息时,提示该考生信息已 被县区招办下载,进入报名 后续工作阶段,不允许再在 网上修改。

解决办法:当报名信息 确实需要修改时,可持有效 证件,到自己所在县的招生 委员会办公室进行修改。

## ◎选择信息不全◎

问题:除上述问题在应 该选择的地方却没有选择 项供选择,如没有民族、政 治面貌、艺术类别、科类等 可选择。

出现缘由:根据服务器 负载过重和考生上网方式 限制,可能造成应该下载的 数据没有完全下载下来, 。。。。。。。。。<br>造成上述现象。

解决办法:点击"刷 新"或者按" F5 "键重新 刷新本页面。

建议:如果速度的确很 慢,可尝试把所有选择的内 容选择好,然后再输入需要 输入的内容,以减少不必 要的重复输入。

21:00,逾期网站关闭,将无法办理报名事宜。 2 、考生基本信息中的联系电话须为常用手机 和座机号码,接收信息手机号供填报志愿时使用, 3、证件齐全,符合报名条件无疑的社会考生和 外地学籍、本地户口的考生可持相关有效证件于 12 月 13 日-15 日到当地招生办进行现场确认。 4、确认时需要携带材料:① . 往届生持身份证、 户口本、毕业证、户口所在街道办(村)或工作单位的 证明信,及复印件。② . 应届生持身份证、户口本、当 地市基教科出具的盖章学籍证明,及复印件。 5 、信息确认采集指纹时应把右手食指指肚平 )、作心,加入不采指头的应记台;长指指位+ 衣,不要戴眼镜,留长发的将头发提前束于脑后,前 额不能有头发遮眼,要露出眉毛和耳朵,头上不得 1. 遵守中华人民共和国宪法和法律 2 . 高级中等教育学校毕业或具有同等学力。 报考以下专业的考生或者以高水平运动员、优秀 运动员资格报考的考生,除具备上述报名条件外,还必 须具备以下相应条件: 普通高等学校招生报名条件

报考体育专业,年龄不超过 22 周岁(1989 年 9 月 1 日以后出生),未婚。教练员、体育教师、优秀运动员(指 省级以上优秀运动队的队员)可放宽到 28 周岁(1983 年 9月1日以后出生),婚否不限。身高男不低于 1.70 米, 女不低于 1 . 60 米,裸眼视力两眼均不低于 4 . 8,科类为 理工类。

报考运动训练与民族传统体育专业,须具备二级 运动员(含)或二级武士(含)以上技术等级资格,年龄不 超过 22 周岁(1989 年 9 月 1 日后出生)。具备一级运动 员(含)或一级武士(含)以上技术等级资格的,年龄可放 <sub>奴</sub>、<br>宽到 35 周岁(1976 年 9 月 1 日后出生)。

报考招收有实践经验考生的专业,其中面向煤炭 企业的,必须是我省煤炭企业的在职职工,有 2 年以上 (含 2 年)生产实践经验,年龄不低于 21 周岁(1990 年 9 、日 - (二) 〈〈〈〉」, 〈〈〉」, 〈〉 - 〈〉 〈〈〉 - 〈〉 〈〈〉 - 〈〉 〈〈〉 - 〈〉 〈〈〉 - 〈〉 〈〈〉 - 〈〉 〈〈〉 - 〈〉 〈〈〉 - 〈〉 〈〉 〈〉 〈 经济类),必须是退伍军人,未婚,年龄在 21 周岁至 27 周岁之间(1984 年 9 月 1 日至 1990 年 9 月 1 日出生), 文、理科均可。

以高水平运动员或优秀运动员资格报考的,年龄 不超过 22 周岁(1989 年 9 月 1 日后出生)。对于非省统 一测试项目,须获得国家二级运动员(含)以上证书且 高中阶段在省级(含)以上比赛中获得集体项目前六名 的主力队员或个人项目前三名者

## 下列人员不得报名:

1. 具有高等学历教育资格的高校在校生

- 2 . 高级中等教育学校非应届毕业的在校生。 3 . 在高级中等教育阶段非应届毕业年份以弄虚作
- 假手段报名并违规参加普通高校招生考试(包括全国统 省级统者和高校单独组织的招生者试, 以下简称 高校招生考试)的应届毕业生。

4 . 在上一年度参加高校招生考试中利用通讯工具 作弊、由他人代替考试或代替他人考试等被认定为考 1. 51、出向人民旨》以《八

5 . 因触犯刑法已被有关部门采取强制措施或正在 服刑者。

6 . 高级中等教育学校毕业或具有同等学力者不得 报考高职对口。